## **Manual de uso de Webex para videoconferencia co alumnado.**

Para facer videoconferencias entre alumnado e profesorado usaremos a plataforma Webex, proporcionada pola Consellería de educación e coas medidas de protección de datos pertinentes.

Pode facerse de tres maneiras diferentes:

**1. Usando un ordenador, desde o navegador de internet. Hai que usar Chrome ou Firefox.**

Simplemente se **poñerá na barra de direccións** a seguinte URL:

<https://eduxunta.webex.com/meet/nieveslampon>

Cada mestre ou mestra terá o seu co seu nome, para facer a comunicación con cada un deles ou delas.

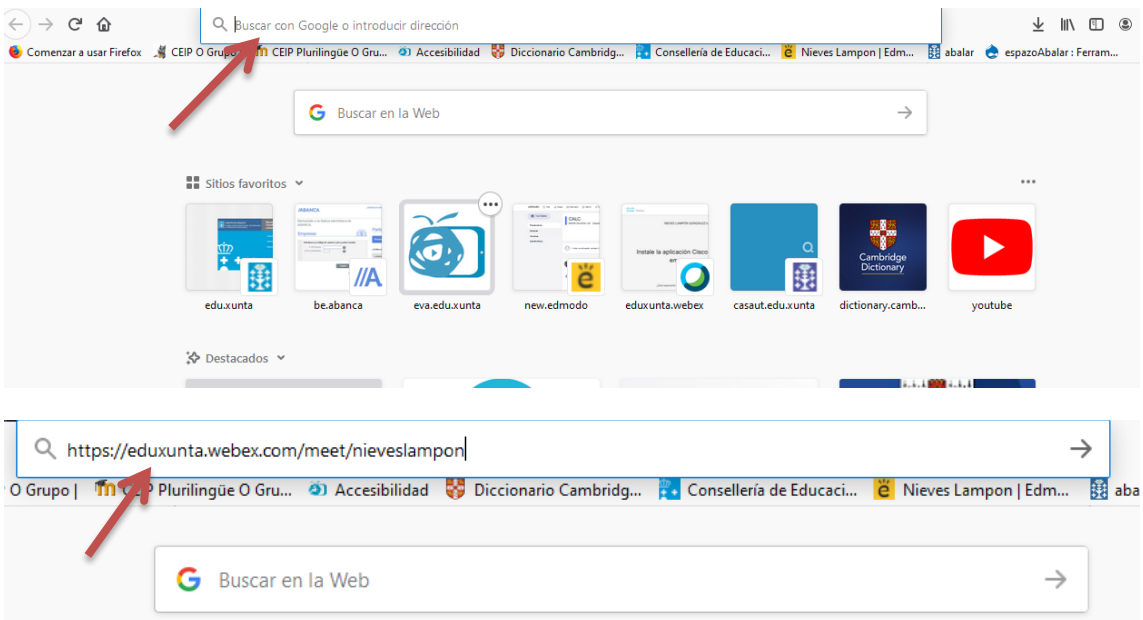

Ábrese a plataforma, e unímonos á reunión desde o navegador.

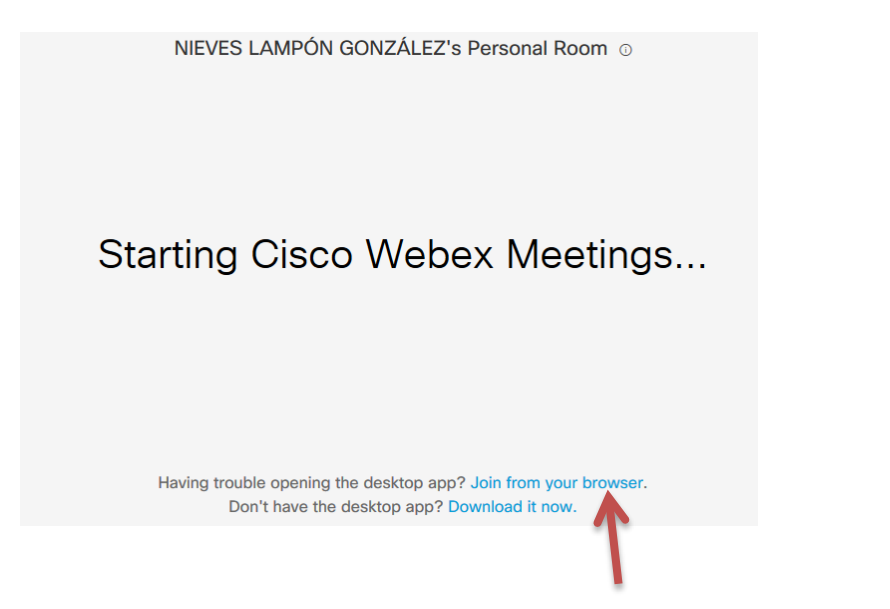

Manual uso Cisco Webex – videoconferencia alumnado

(Tamén temos a opciónde descargar a aplicación ao escritorio.)

Logo pídenos:

**o nome** para identificarnos e

o **correo electróncico,**onde escribiremos**[: nonresponder@edu.xunta.gal](mailto:nonresponder@edu.xunta.gal)**

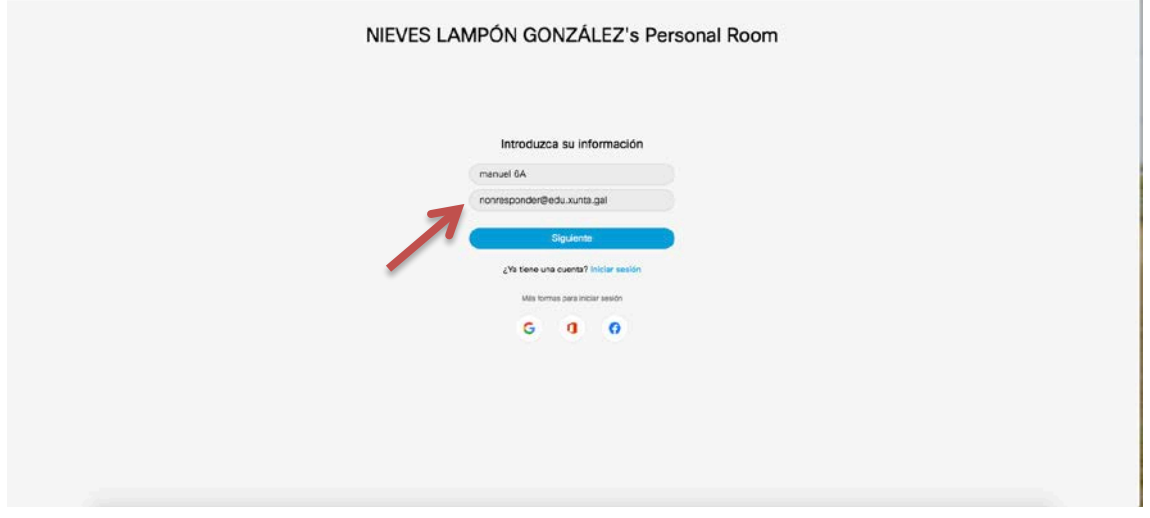

Vainos pedir que permitamos o acceso ao micrófono e cámara para ver que funcionan.

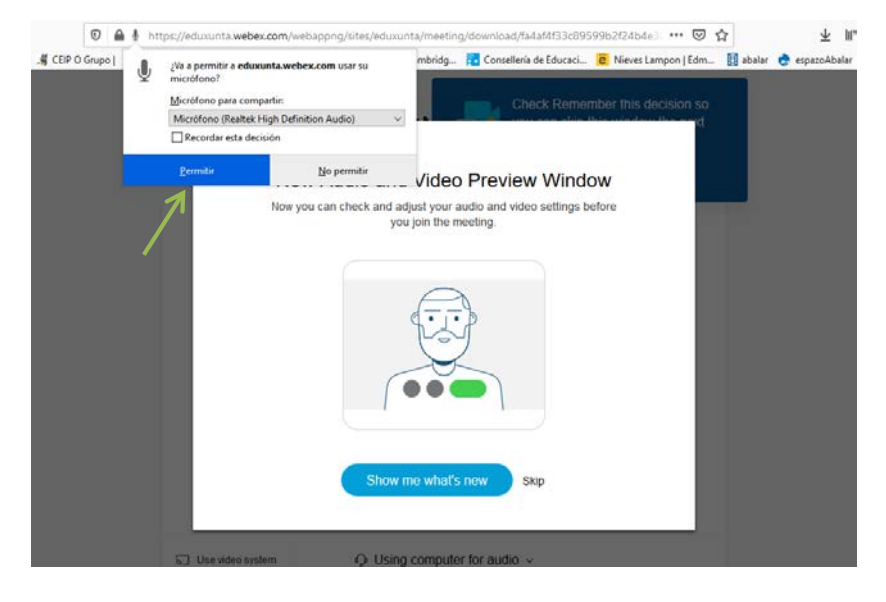

Permitimos.

Temos que fixarnos que a icona do micrófono e a da cámara estean de cor negra.

Se están en vermello, están desactivados.

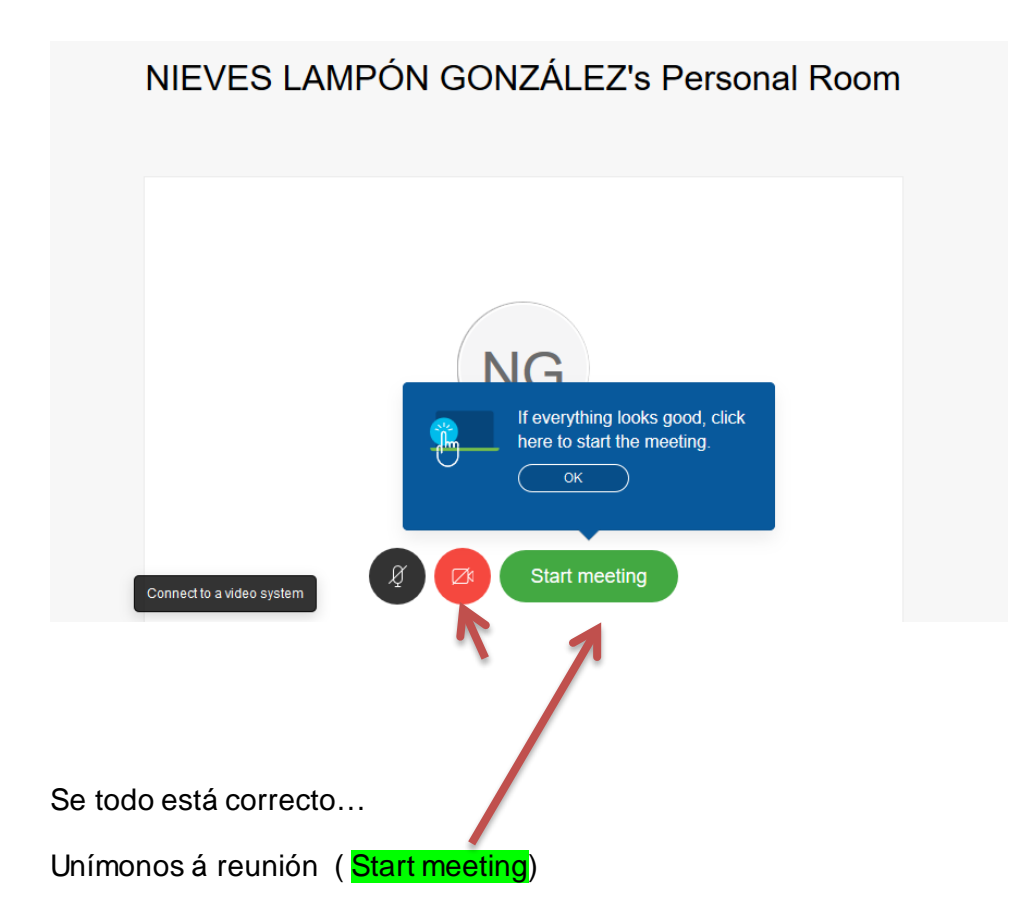

## **2.Usando unha tableta**

Para eso hai que descargar a App. **Webex Meet**

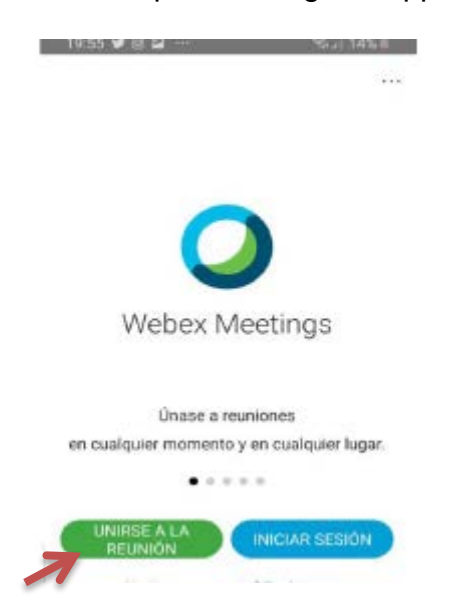

Unha vez descargada, hai que unirse á reunión escribindo a URL do mestre ou mestra co/a que se vai establecer a videochamada.

Manual uso Cisco Webex – videoconferencia alumnado

## **3.Usando un móbil**

De igual xeito, descargaremos a App **Webex Meet**, e procederemos do mesmo xeito que coa tableta.

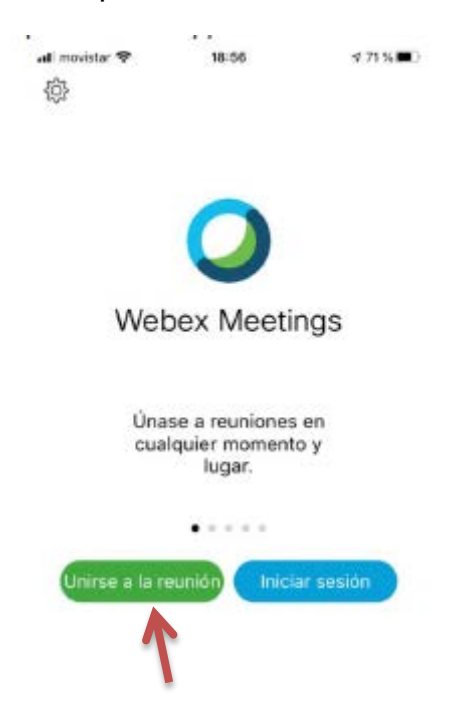